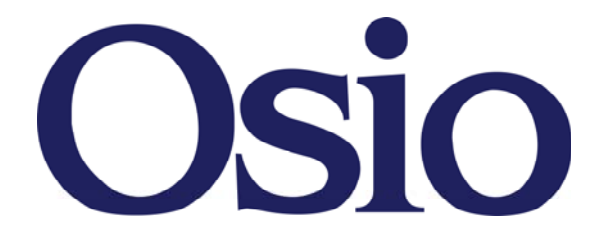

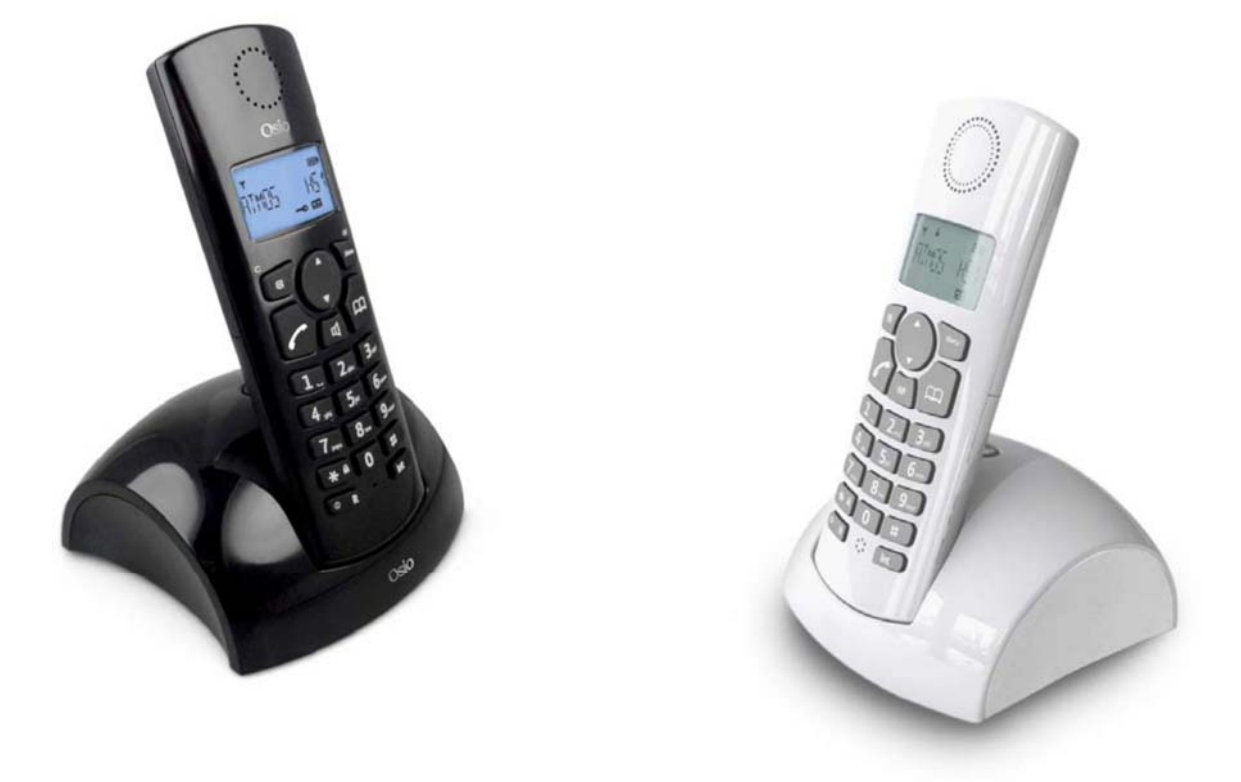

# **ΑΣΥΡΜΑΤΟ ΤΗΛΕΦΩΝΟ DECT**

# ΠΕΡΙΕΧΟΜΕΝΑ

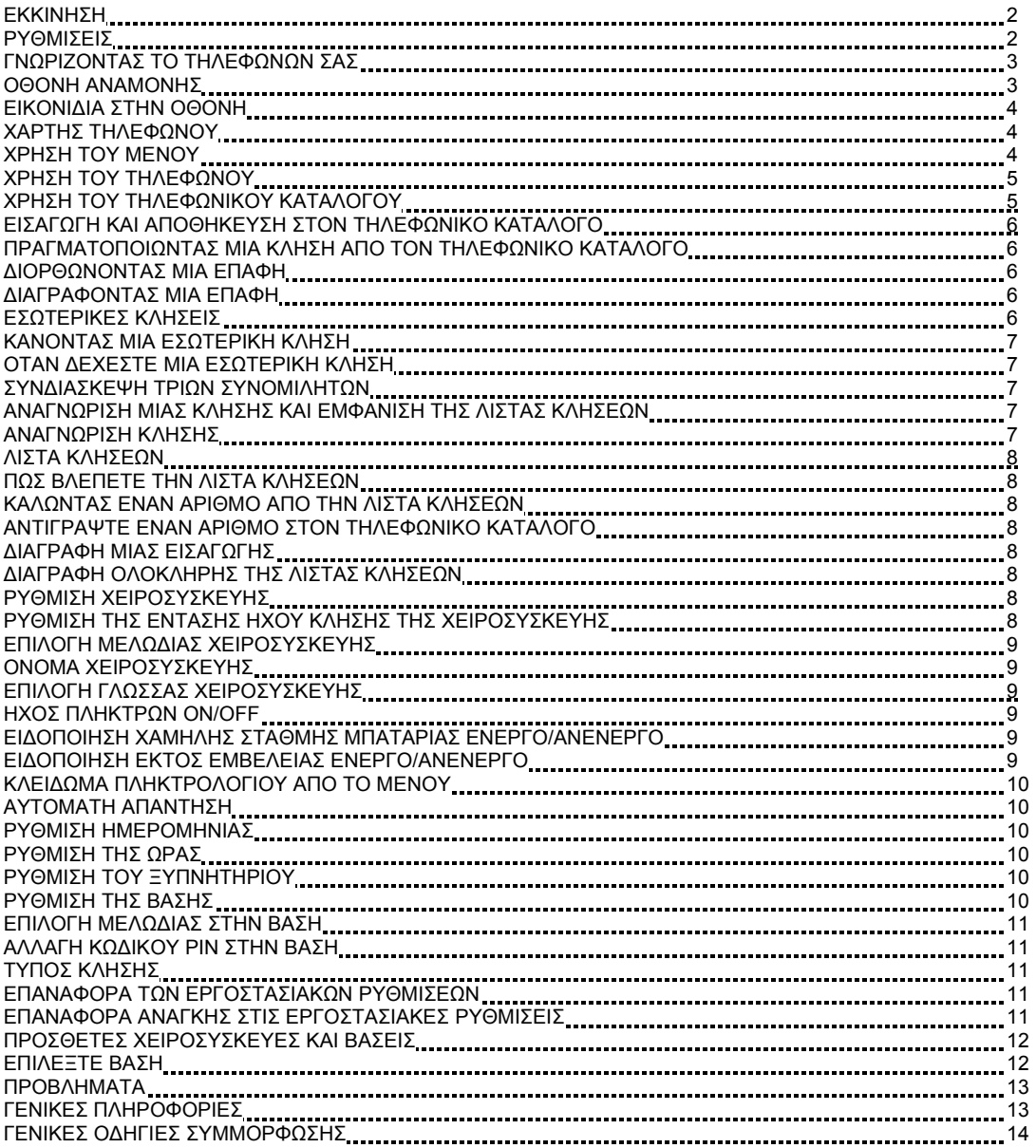

## ΕΚΚΙΝΗΣΗ

Τοποθετήστε την βάση σε κοντινή απόσταση στην υποδοχή ρεύματος και στην τηλεφωνική γραμμή. Η απόσταση που πρέπει να έχει η βάση από άλλες συσκευές (τηλεοράσεις, ραδιόφωνα κτλ) πρέπει να είναι μεγαλύτερες του ενός μέτρου. Η συσκευή λειτουργεί στέλνοντας ραδιοκύματα συχνοτήτων μεταξύ της βάσης και της χειροσυσκευής. Τοποθετήστε την βάση σε μέρος που να διευκολύνει την επαφή με την χειροσυσκευή. Η εμβέλεια είναι στα 300 μέτρα σε ανοικτό μέρος και 50 μέτρα σε κλειστό. Το εικονίδιο στην οθόνη της χειροσυσκευής σας δείχνει το σήμα όταν είναι σε σύνδεση με την βάση. Όταν χαθεί η επικοινωνία με αυτή τότε αναβοσβήνει το εικονίδιο και ακούγετε ένας προειδοποιητικός ήχος. Σε αυτήν την περίπτωση πρέπει να μετακινηθείτε πιο κοντά στην βάση. Μην χρησιμοποιείτε την συσκευή στο μπάνιο η σε μέρη με υγρασία.

## ΡΥΘΜΙΣΕΙΣ

1) κουμπώστε τους αντάπτορες ρεύματος και τηλεφώνου στο κάτω μέρος της συσκευής. Χρησιμοποιήστε μόνο τα καλώδια που συνοδεύουν το προϊόν.

2) συνδέστε την άλλη άκρη του καλωδίου στον τοίχο και ανάψτε την συσκευή. Το πράσινο λαμπάκι στην βάση θα ανάψει.

3) τοποθετήστε τις 2 επαναφορτιζόμενες μπαταρίες που συνοδεύουν την συσκευή. Τα σύμβολα + και – συμβολίζουν την πολικότητα και την σωστή τοποθέτηση τους στην χειροσυσκευή.

4) τοποθετήστε την χειροσυσκευή στην βάση. Φορτίστε τις μπαταρίες τουλάχιστον για 24 ώρες πριν την πρώτη χρήση.

5)μόλις φορτιστεί πλήρως η χειροσυσκευή στην οθόνη θα εμφανιστεί το εικονίδιο . Μπορείτε τώρα να συνδέσετε το καλώδιο τηλεφωνικής γραμμής στην μπρίζα του τοίχου.

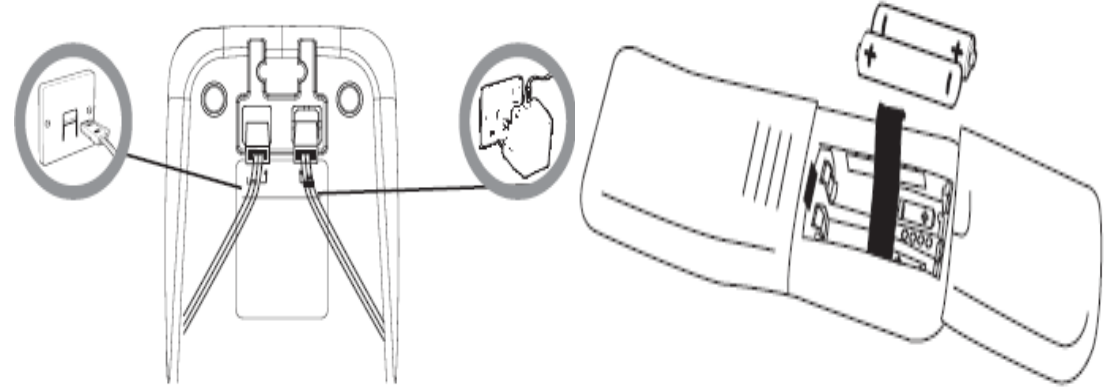

6) ποτέ μην χρησιμοποιείτε απλές μη επαναφορτιζόμενες μπαταρίες. Χρησιμοποιείστε μόνο μπαταρίες που είναι εγκεκριμένες από τον κατασκευαστή.

7) κάτω από κανονικές συνθήκες χρήσης η διάρκεια των μπαταριών είναι 10 ώρες ομιλίας και 160 ώρες αναμονής (χωρίς να σημαίνει ότι δεν χρειάζεται φόρτιση στο μεσοδιάστημα αυτό). Παρακαλούμε αντικαταστήστε τις μπαταρίες με καινούργιες όταν δεν λειτουργούν σωστά.

8) όταν το εικονίδιο της ένδειξης της μπαταρίας **ΔΕΙ** αναβοσβήνει και ακούγετε ένα χαρακτηριστικό μπίπ κάθε λεπτό κατά την διάρκεια μιας κλήσης βάλτε την χειροσυσκευή στην φόρτιση.

# ΓΝΩΡΙΖΟΝΤΑΣ ΤΟ ΤΗΛΕΦΩΝΟ ΣΑΣ

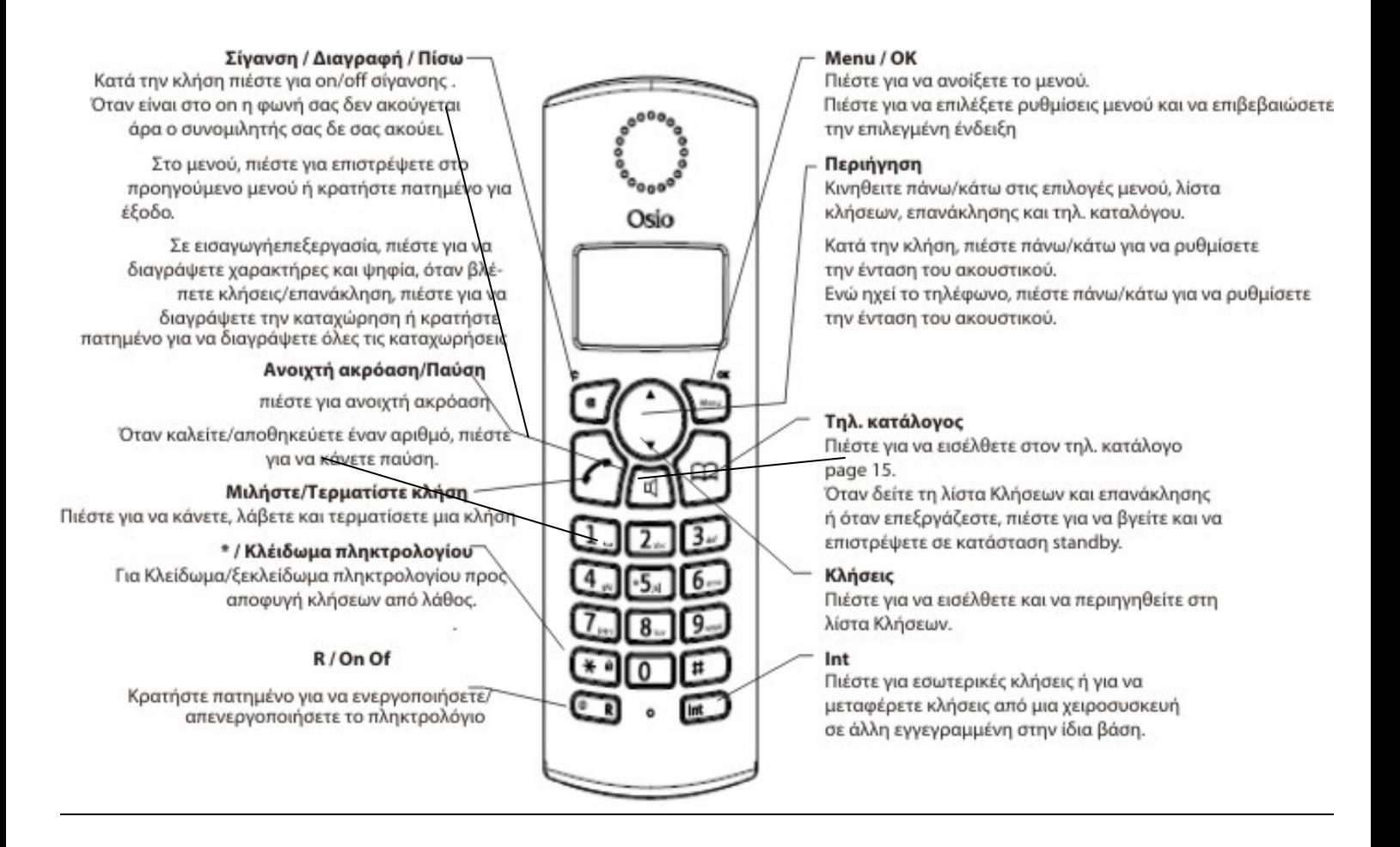

## ΟΘΟΝΗ ΑΝΑΜΟΝΗΣ

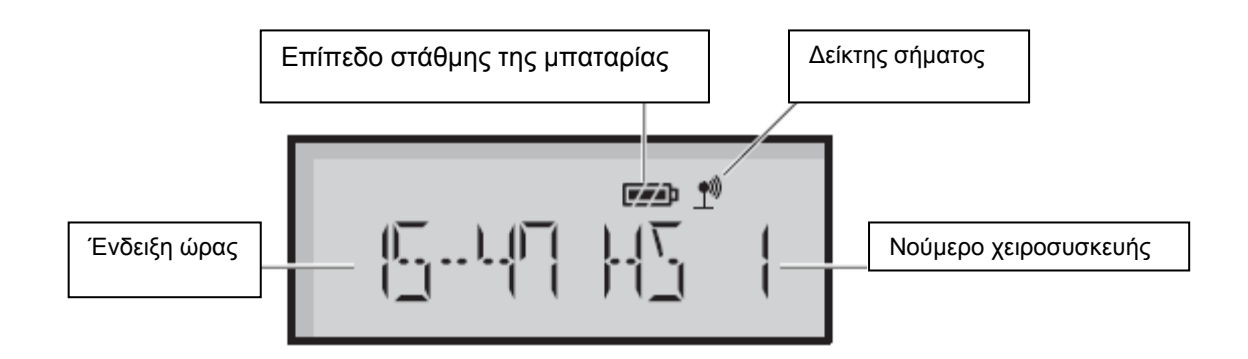

# ΕΙΚΟΝΙΔΙΑ ΣΤΗΝ ΟΘΟΝΗ

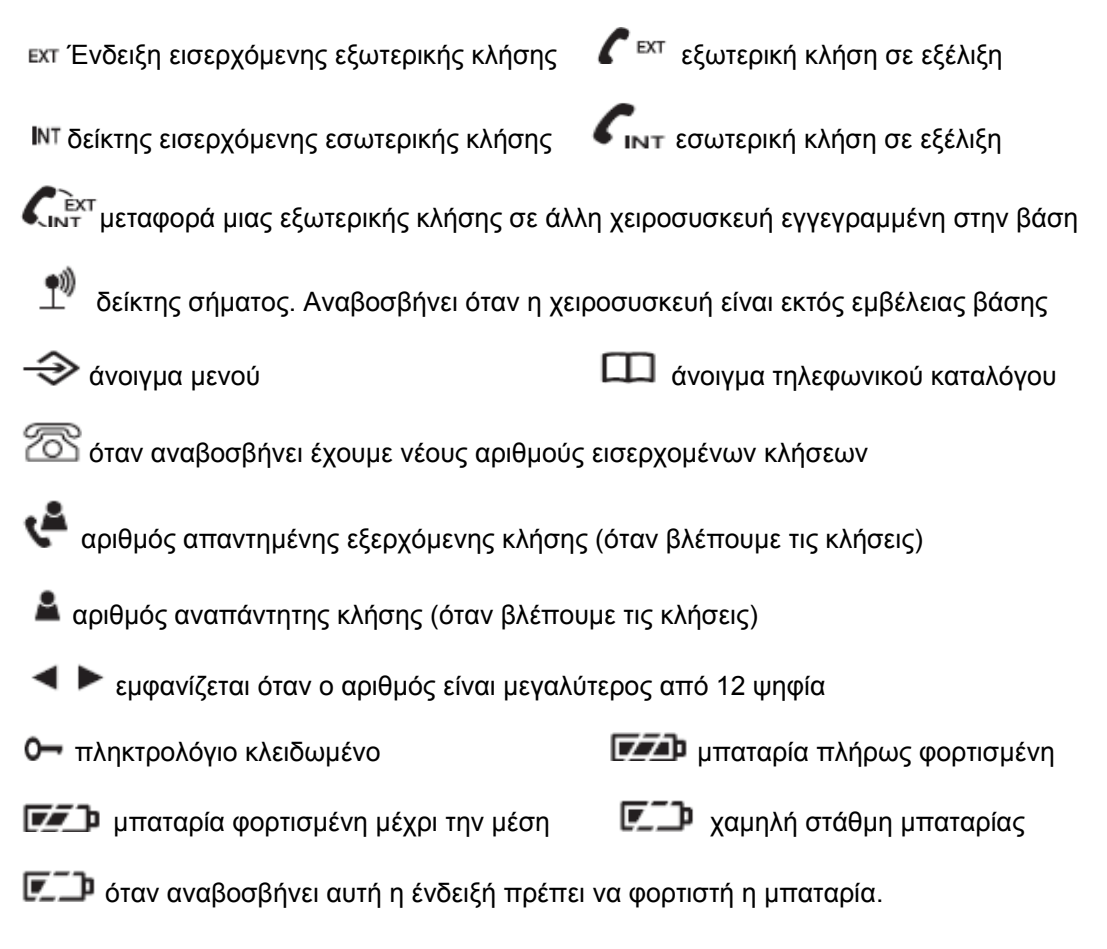

## ΧΑΡΤΗΣ ΜΕΝΟΥ ΤΗΛΕΦΩΝΟΥ

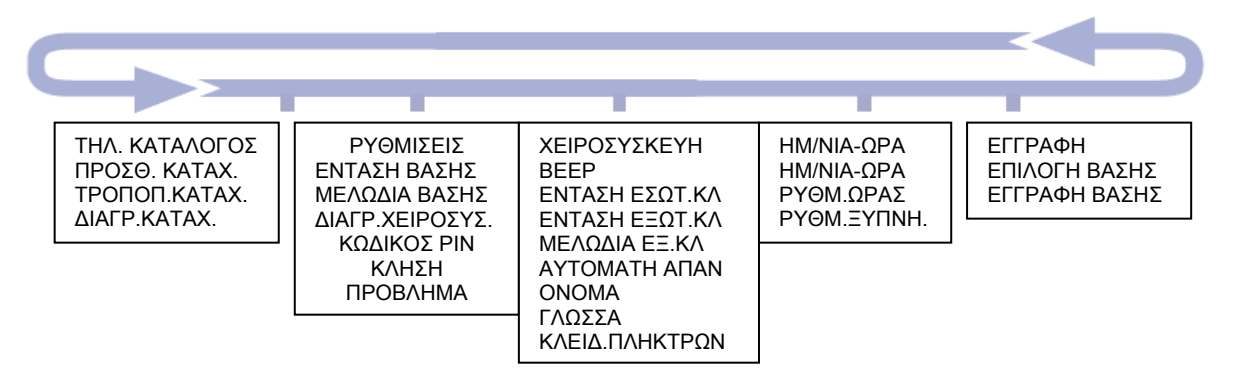

## ΧΡΗΣΗ ΤΟΥ ΜΕΝΟΥ

Πιέστε το πλήκτρο **MENU** για να μπείτε στο μενού. Θα εμφανιστεί αυτό το εικονίδιο . Πιέστε τα πλήκτρα **και για να πλοηγηθείτε στο μενού. Όταν φτάσετε στο τέρμα του** μενού αυτόματα σας εμφανίζει την πρώτη επιλογή και ακούγετε ένα μπίπ. Για να κάνετε μια επιλογή πιέστε το πλήκτρο **MENU** και για να επιστρέψετε στο προηγούμενο σημείο πιέστε το πλήκτρο  $\boxtimes$ l. Οποιαδήποτε στιγμή θελήσετε να βγείτε από το μενού πιέστε και κρατήστε το πλήκτρο (x).

## ΧΡΗΣΗ ΤΟΥ ΤΗΛΕΦΩΝΟΥ

1) πιέστε και κρατήστε το πλήκτρο ... R ... για να απενεργοποιήσετε την χειροσυσκευή.

2) για να ενεργοποιήσετε την χειροσυσκευή πιέστε και κρατήστε το πλήκτρο **1 R <sup>Φ</sup>** 

3) για να πραγματοποιήσετε μια κλήση πιέστε το πλήκτρο . Όταν ακούσετε τον ήχο κλήσης πληκτρολογήστε τον αριθμό που επιθυμείτε.

4) μπορείτε αν θέλετε να πληκτρολογήσετε πρώτα τον αριθμό και έπειτα να πιέσετε το πλήκτρο.

5) για να τερματίσετε μια κλήση πιέστε το πλήκτρο η τοποθετήστε την χειροσυσκευή στην βάση.

6) όταν χτυπάει το τηλέφωνο νια να απαντήσετε πιέστε το πλήκτρο του αν η χειροσυσκευή είναι στην βάση απλά σηκώστε το. Αν δεν θέλετε αυτήν την λειτουργία μπορείτε να την απενεργοποιήσετε από το μενού ρυθμίσεων.

7) μπορείτε να καλέσετε έναν αριθμό από τον τηλεφωνικό κατάλογο η από την λίστα κλήσεων η ακόμα και να κάνετε επανάκληση του τελευταίου αριθμού. Αν κάνετε κάποιο λάθος κατά την πληκτρολόγηση πιέστε το πλήκτρο  $\boxtimes$  για διαγραφή.

8) μετά τα πρώτα 15 δευτερόλεπτα μιας κλήσης εμφανίζετε η διάρκεια της και κατά τον τερματισμό της εμφανίζετε για 5 δευτερόλεπτα η συνολική διάρκεια.

9) αν έχετε ενεργοποιήσει την αναγνώριση κλήσης στο πάροχο τηλεφωνία σας, θα εμφανίζετε ο αριθμός που σας καλεί καθώς και το όνομα εφόσον το έχετε καταχωρήσει στον τηλεφωνικό κατάλογο.

10) αν θελήσετε να μην ακούει ο συνομιλητής την φωνή σας πιέστε το πλήκτρο <sup>(χ)</sup>. Στην οθόνη θα εμφανιστεί η λέξη σίγαση. Για να ενεργοποιήσετε πάλι την αποστολή του ήχου στον συνομιλητή σας πιέστε ξανά το πλήκτρο  $\mathbb{R}$ .

11) για να αυξομειώσετε την ένταση του ακουστικού πιέστε κατά την διάρκεια μιας κλήσης τα πλήκτρα **και** ...

12) μπορείτε να συνομιλήσετε χρησιμοποιώντας τη λειτουργία ανοιχτής ακρόασης πιέζοντας

το πλήκτρο  $\mathbb{L}$ . Ακυρώνετε την ανοιχτή ακρόαση πιέζοντας το ίδιο πλήκτρο.

13) για να διαγράψετε την λίστα τον τελευταίων κλήσεων πιέστε το πλήκτρο και έπειτα και έπειτα το πλήκτρο . Θα σας γίνει η ερώτηση ''διαγραφή όλων'' και πιέζοντας το πλήκτρο **MENU** διαγράφονται όλες οι εξερχόμενες κλήσεις.

14) για να αντιγράψετε έναν αριθμό από την λίστα των εξερχομένων κλήσεων στον

τηλεφωνικό κατάλονο πιέστε το πλήκτρο **και με τα πλήκτρα και τα προσ**και επιλέξτε τον αριθμό και πιέστε **MENU**. Θα σας γίνει η ερώτηση ''προσθήκη''. Πιέστε το πλήκτρο **MENU** και εισάγετε το όνομα που θέλετε. Ξανά πιέστε το πλήκτρο **MENU** για να επιλέξετε την μελωδία και ξανά **MENU** για να αποθηκεύσετε τον αριθμό.

15) για να κλειδώσετε το πληκτρολόγιο πιέστε και κρατήστε το πλήκτρο  $\mathbf{H}^{\mathbf{a}}$ . Θα εμφανιστεί στην οθόνη το σήμα  $\bullet$ . Μπορείτε να απαντήσετε σε μία κλήση ακόμα και αν το

πληκτρολόγιο είναι κλειδωμένο πιέζοντας το πλήκτρο . Για να ξεκλειδώσετε το

πληκτρολόγιο πιέστε και κρατήστε για 3 δευτερόλεπτα το πλήκτρο .

16) για να κάνετε αναζήτηση της χειροσυσκευής πιέστε το πλήκτρο του στην βάση. Η χειροσυσκευή θα αρχίσει να χτυπάει για την εύκολη ανακάλυψη της.

## ΧΡΗΣΗ ΤΟΥ ΤΗΛΕΦΩΝΙΚΟΥ ΚΑΤΑΛΟΓΟΥ

Μπορείτε να αποθηκεύσετε μέχρι 50 ονόματα και αριθμούς σε κάθε χειροσυσκευή που είναι εγγεγραμμένη στην βάση. Κάθε όνομα μπορεί να είναι μέχρι 12 χαρακτήρες και ο αριθμός μέχρι 20 ψηφία. Ο τηλεφωνικός κατάλογος ανοίγει με το πλήκτρο .

## ΕΙΣΑΓΩΓΗ ΚΑΙ ΑΠΟΘΗΚΕΥΣΗ ΣΤΟΝ ΤΗΛΕΦΩΝΙΚΟ ΚΑΤΑΛΟΓΟ

Για κάθε εισαγωγή που αποθηκεύεται, μπορείτε να επιλέξετε έναν από τους 5 διαφορετικούς διαθέσιμους ήχους. Για παράδειγμα μπορείτε να χρησιμοποιήστε έναν ήχο για τους φίλους και την οικογένεια σας και έναν άλλο για του υπόλοιπους.

1. πιέστε το πλήκτρο . **32 Στην οθόνη εμφανίζετε η φράση ΄΄κατάλογος΄΄.** Πιέστε . **32** 

2. στην οθόνη εμφανίζετε η φράση ΄΄εισαγωγή επαφής΄΄. Πιέστε .

3. στην οθόνη εμφανίζετε η φράση ΄΄όνομα΄΄. Με το πληκτρολόγιο εισάγετε το όνομα και πιέστε .

4. στην οθόνη εμφανίζετε η λέξη ΄΄αριθμός΄΄. Με το πληκτρολόγιο εισάγετε τον αριθμό και

πιέστε . Είναι προτιμότερο να εισάγεται και τον κωδικό περιοχής μαζί με τον αριθμό.

5. στην οθόνη εμφανίζετε η λέξη ΄΄μελωδία 1''. Πιέστε τα πλήκτρα **και του επιλέγοντας την** μελωδία που θέλετε.

6. πιέστε <sup>για</sup> νια επιβεβαίωση. Στην οθόνη εμφανίζετε η φράση "εισαγωγή επαφής". Τώρα μπορείτε να εισάγετε το όνομα και τον αριθμό η πιέστε το πλήκτρο  $\boxtimes$  δύο φορές για να επιστέψετε στην κατάσταση αναμονής.

## ΠΡΑΓΜΑΤΟΠΟΙΩΝΤΑΣ ΜΙΑ ΚΛΗΣΗ ΑΠΟ ΤΟΝ ΤΗΛΕΦΩΝΙΚΟ ΚΑΤΑΛΟΓΟ

1. πιέστε το πλήκτρο  $\mathcal{P}$  για να μπείτε στον κατάλογο. Το εικονίδιο  $\Box$  εμφανίζετε.

2. με τα πλήκτρα **επιλέξτε το όνομα που επιθυμείτε η εισάγετε το πρώτο γράμμα του** ονόματος που θέλετε και θα εμφανιστούν με αλφαβητική σειρά τα ονόματα.

3. πιέστε το πλήκτρο  $\ll$  για κλήση η το πλήκτρο  $\mathbb{Z}$  για επιστροφή σε κατάσταση αναμονής.

## ΔΙΟΡΘΩΝΟΝΤΑΣ ΜΙΑ ΕΠΑΦΗ

1. πιέστε **MENU**. Στην οθόνη εμφανίζεται η φράση ''τηλεφωνικός κατάλογος''. Πιέστε **MENU**.

2. με το πλήκτρο αλλάξτε την επαφή και πιέστε **MENU**.

3. με τα πλήκτρα **επιλέξει την επαφή που θέλετε και πιέστε MENU**.

4. πιέστε για να διαγράψετε το όνομα και εισάγετε το καινούργιο και πιέστε **MENU**.

5. πιέστε για διαγράψετε τον αριθμό και εισάγετε τον νέο και πιέστε **MENU**.

6. επιλέξτε μελωδία και πιέστε **MENU** για επιβεβαίωση.

7. η φράση ''εισαγωγή επαφής'' εμφανίζετε. Μπορείτε να εισάγετε το όνομα και τον αριθμό η πιέστε δύο φορές για να επιστέψετε σε κατάσταση αναμονής.

## ΔΙΑΓΡΑΦΟΝΤΑΣ ΜΙΑ ΕΠΑΦΗ

1. πιέστε **MENU**. Στην οθόνη εμφανίζετε η φράση ''τηλεφωνικός κατάλογος''. Πιέστε **MENU**.

2. με το πλήκτρο **Σ** πάτε στην επιλογή "διαγραφή επαφής" και πιέστε **MENU**.

3. με τα πλήκτρα  $\lVert \cdot \rVert$  και  $\lVert \cdot \rVert$  βρείτε την επαφή προς διαγραφή.

4. πιέστε **MENU** .Στην οθόνη εμφανίζετε η λέξη ''επιβεβαίωση''.

5. πιέστε **MENU** για επιβεβαίωση η **X** για ακύρωση.

## ΕΣΩΤΕΡΙΚΕΣ ΚΛΗΣΕΙΣ

Αν έχετε παραπάνω από μια χειροσυσκευές εγγεγραμμένες στην βάση σας μπορείτε να:

- Κάνετε εσωτερικές κλήσεις μεταξύ των χειροσυσκευών
- Να μεταβιβάσετε μια κλήση από την μια χειροσυσκευή σε μια άλλη.
- Να βάλετε σε αναμονή μια εξωτερική κλήση και να μιλήσετε με την άλλη χειροσυσκευή.
- Να κάνετε μια εσωτερική κλήση μεταξύ τον δύο χειροσυσκευών ενώ η Τρίτη μιλάει στην εξωτερική γραμμή.

Μπορείτε να έχετε μέχρι 5 χειροσυσκευές εγγεγραμμένες στην ίδια βάση.

## ΚΑΝΟΝΤΑΣ ΜΙΑ ΕΣΩΤΕΡΙΚΗ ΚΛΗΣΗ

1. πιέστε το **Πηλειτρολογήστε τον αριθμό της χειροσυσκευής που θέλετε να καλέσετε** (1-5). Το εικονίδιο  $\mathbb{F}_{\mathbb{N}^+}$  εμφανίζετε για την εσωτερική κλήση.

## ΟΤΑΝ ΔΕΧΕΣΤΕ ΜΙΑ ΕΣΩΤΕΡΙΚΗ ΚΛΗΣΗ

1. το εικονίδιο INT εμφανίζετε στην οθόνη όταν έχετε μια εισερχόμενη κλήση και το νούμερο της χειροσυσκευής εμφανίζετε. Πιέστε <sup>σ</sup>υγια να απαντήσετε στην κλήση.

## ΜΕΤΑΦΕΡΕΤΕ ΜΙΑ ΕΞΩΤΕΡΙΚΗ ΚΛΗΣΗ

Μπορείτε να μεταφέρετε μια εξωτερική κλήση σε άλλη χειροσυσκευή εγγεγραμμένη στην βάση.

1. κατά την διάρκεια μιας εξωτερικής κλήσης πιέστε το ... <sup>Ηπ.</sup> Η εξωτερική κλήση μπαίνει σε αναμονή.

2. εισάγετε τον αριθμό της χειροσυσκευής που θέλετε να μεταφέρετε την εξερχόμενη κλήση.

3. όταν η άλλη χειροσυσκευή απαντήσει πιέστε το <sup>στο</sup> για να μεταφέρετε την εξωτερική

γραμμή. Αν η άλλη χειροσυσκευή δεν απαντήσει, απλά πιέστε το <sup>σει</sup> ξανά για να συνεχίσετε την συνομιλία σας με την εξωτερική γραμμή.

## ΣΥΝΔΙΑΣΚΕΨΗ ΤΡΙΩΝ ΟΜΙΛΗΤΩΝ

Μπορείτε να κάνετε συνδιάσκεψη μεταξύ μιας εξωτερικής γραμμής και δυο χειροσυσκευών ταυτόχρονα.

1. κατά την διάρκεια της εξωτερικής γραμμής πιέστε **. Int .** Η εξερχόμενη κλήση είναι σε αναμονή.

2. εισάγετε τον αριθμό της χειροσυσκευής.

3. όταν ο συνομιλητής απαντήσει πιέστε **ΕΣΣ** για να συνδέσετε και τις τρείς γραμμές. Το εικονίδιο **είναι εμφανίζετε.** 

4. αν η άλλη χειροσυσκευή δεν απαντήσει πιέστε **Πηλά** για να συνεχίσετε την συνομιλία σας με την εξερχόμενη γραμμή. Πιέστε <sup>σε</sup> για τερματισμό της κλήσης.

## ΑΝΑΓΝΩΡΙΣΗ ΜΙΑΣ ΚΛΗΣΗΣ ΚΑΙ ΕΜΦΑΝΙΣΗ ΛΙΣΤΑΣ ΚΛΗΣΕΩΝ

## **Αναγνώριση μιας κλήσης**

Όταν έχετε μια κλήση στην οθόνη εμφανίζετε ο αριθμός του καλούντος και αν αυτός ταιριάζει με κάποια από τις επαφές σας εμφανίζετε και το όνομα του.

Για να ενεργοποιηθεί η αναγνώριση κλήσεων θα πρέπει να επικοινωνήσετε με το πάροχο τηλεφωνία σας (ΟΤΕ κ.τ.λ.).

Ο αριθμός καλούντος που εμφανίζετε στην οθόνη περιέχει ολόκληρο το νούμερο με τον κωδικό περιοχής. Οπότε θυμηθείτε όταν αποθηκεύετε έναν αριθμό στον τηλεφωνικό κατάλογο να βάζετε και τον κωδικό περιοχής διαφορετικά δεν θα ταιριάζει με την εισαγωγή σας.

## **Λίστα κλήσεων**

Στην λίστα κλήσεων περιέχονται πληροφορίες από τις 40 τελευταίες ληφθείσες κλήσεις συμπεριλαμβανομένου τον αριθμό και την ώρα που έγιναν.

Στην λίστα κλήσεων εμφανίζονται και οι αναπάντητες κλήσεις. Όταν μια καινούργια κλήση λαμβάνετε στην λίστα κλήσεων το εικονίδιο αναβοσβήνει. Όταν δείτε την καινούργια κλήση το εικονίδιο **εδάφανίζετε αλλά το εικονίδιο επαραμένει στην οθόνη.** Η λίστα κλήσεων μοιράζετε σε όλες τις χειροσυσκευές. Όταν η λίστα κλήσεων γεμίσει οι πιο πρόσφατες κλήσεις θα αντικαταστήσουν τις πιο παλιές αυτόματα. Για να δείτε την λίστα

κλήσεων πιέστε τα πλήκτρα **...**... και .....

## ΠΩΣ ΒΛΕΠΕΤΕ ΤΗΝ ΛΙΣΤΑ ΚΛΗΣΕΩΝ

1. πιέστε το πλήκτρο για να μπείτε στην λίστα κλήσεων. Αν δεν υπάρχουν κλήσεις στην λίστα στην οθόνη εμφανίζετε η λέξη ''άδεια''.

2. πιέστε τα πλήκτρα και και για να πλοηγηθείτε στην λίστα. Όταν το εικονίδιο εμφανίζετε η κλήση είναι απαντημένη. Αν το εικονίδιο Απη κλήση είναι αναπάντητη. Όταν φτάσετε στο τέλος της λίστας θα ακούσετε ένα μπίπ.

Αν ο αριθμός ταιριάζει απόλυτα με μια επαφή του τηλεφωνικού καταλόγου θα εμφανίζετε και το όνομα του καλούντος.

Πιέστε **MENU** για να δείτε τον αριθμό του καλούντος. Πιέστε **MENU** ξανά για να δείτε την ώρα και την ημερομηνία της κλήσης. Πιέστε **MENU** για Τρίτη φορά μπορείτε να προσθέσετε τον αριθμό στον τηλεφωνικό κατάλογο.

## ΚΑΛΩΝΤΑΣ ΕΝΑΝ ΑΡΙΘΜΟ ΑΠΟ ΤΗΝ ΛΙΣΤΑ ΚΛΗΣΕΩΝ

- 1. πιέστε **και έπειτα πιέστε και για να βρείτε τον αριθμό που θέλετε.**
- 2. πιέστε <sup>σ</sup>ι νια να καλέστε τον εμφανιζόμενο αριθμό.

## ΑΝΤΙΓΡΑΨΤΕ ΕΝΑΝ ΑΡΙΘΜΟ ΣΤΟΝ ΤΗΛΕΦΩΝΙΚΟ ΚΑΤΑΛΟΓΟ

1. πιέστε ν και έπειτα πιέστε ν και ν για να βρείτε τον αριθμό που θέλετε.

2. πιέστε το πλήκτρο **MENU** παρατεταμένα μέχρι να εμφανιστεί στην οθόνη ''προσθήκη''. Πιέστε **MENU** ξανά.

3. στην οθόνη εμφανίζετε η λέξη ''όνομα''. Με το πληκτρολόγιο εισάγετε το όνομα και πιέστε **MENU**.

4. έπειτα εμφανίζετε ο αριθμός. Πιέστε **MENU** 

5. με τα πλήκτρα **και επιλέξτε την μελωδία και πιέστε MENU** για επιβεβαίωση. Η εισαγωγή του αριθμό πραγματοποιήθηκε.

## ΔΙΑΓΡΑΦΗ ΜΙΑΣ ΕΙΣΑΓΩΓΗΣ

1. πιέστε <u>και πλοηγηθείτε με τα πλήκτρα και και στην λίστα για τον εντοπισμό της</u> εισαγωγής που θέλετε.

2. πιέστε το πλήκτρο  $\boxtimes$ . Στην οθόνη εμφανίζετε η λέξη "διαγραφή".

3. πιέστε **MENU** για επιβεβαίωση η το πλήκτρο <sup>(χ)</sup> για ακύρωση.

## ΔΙΑΓΡΑΦΗ ΟΛΟΚΛΗΡΗΣ ΤΗΣ ΛΙΣΤΑΣ ΚΛΗΣΕΩΝ

- $1.$  πιέστε  $\overline{\phantom{a}}$ .
- 2. πιέστε και κρατήστε το πλήκτρο  $\Im$ . Στην οθόνη εμφανίζετε η φράση "διαγραφή όλων".

3. πιέστε **MENU** για επιβεβαίωση η <sup>γγ</sup>ινια ακύρωση.

## ΡΥΘΜΙΣΕΙΣ ΧΕΙΡΟΣΥΣΚΕΥΗΣ

## **Ρύθμιση της έντασης ήχου κλήσης της χειροσυσκευής**.

Μπορείτε να προσαρμόσετε το επίπεδο της έντασης του χτύπου του τηλεφώνου στις εισερχόμενες εξωτερικές και εσωτερικές κλήσεις. Επιλέξτε μεταξύ των 5 επιπέδων και της σίγασης.

1. πιέστε **MENU** και το πλήκτρο πάτε στην επιλογή ''ακουστικό'' και πιέστε **MENU**.

2. πάτε με το πλήκτρο στην επιλογή ''INT RING VOL'' και πιέστε **MENU**.

3. πιέστε τα πλήκτρα **και για να προσαρμόσετε την ένταση (1-5 η σίγαση).** 

4. πιέστε **MENU** για επιβεβαίωση η το πλήκτρο <sup>γγ</sup>ια να επιστρέψετε στο προηγούμενο μενού.

## **Επιλογή μελωδίας χειροσυσκευής**

Μπορείτε να επιλέξετε μεταξύ των 5 διαφορετικών μελωδιών για τις εισερχόμενες εξωτερικές και εσωτερικές κλήσεις σας.

- 1. πιέστε **MENU** και με το πλήκτρο πάτε στην επιλογή ''ακουστικό'' και πιέστε **MENU**.
- 2. με το πλήκτρο πάτε στην επιλογή ''EXT MELODY'' η ''INT MELODY'' και πιέστε **MENU**.
- 3. πιέστε τα πλήκτρα **και γελ** για επιλέξετε μελωδία (1 με 5).
- 4. πιέστε **MENU** για επιβεβαίωση η για επιστροφή στο προηγούμενο μενού.

Σημείωση: οι εξερχόμενες κλήσεις από αριθμούς που είναι αποθηκευμένοι στον τηλεφωνικό κατάλογο θα χρησιμοποιούν την μελωδία που επιλέχτηκε κατά την διάρκεια της εισαγωγής.

#### ΟΝΟΜΑ ΧΕΙΡΟΣΥΣΚΕΥΗΣ

Μπορείτε ένα όνομα στην χειροσυσκευή ανάλογα με την χρήση της π.χ. κουζίνα η δωμάτιο κ.τ.λ. Το όνομα εμφανίζετε στην οθόνη στην κατάσταση αναμονής.

1. πιέστε **MENU** και με το πλήκτρο πάτε στην επιλογή ''ακουστικό'' και πιέστε **MENU**.

2. με το πλήκτρο πάτε στην επιλογή ''όνομα'' και πιέστε **MENU**.

3. εισάγετε το όνομα που επιθυμείτε και πιέστε το πλήκτρο **MENU** για επιβεβαίωση. Το όνομα της χειροσυσκευής θα εμφανιστεί περίπου 20 δευτερόλεπτα μετά την τελευταία πίεση ενός πλήκτρου.

## ΕΠΙΛΟΓΗ ΓΛΩΣΣΑΣ ΧΕΙΡΟΣΥΣΚΕΥΗΣ

- 1. πιέστε **MENU** και με το πλήκτρο πάτε στην επιλογή ''ακουστικό'' και πιέστε **MENU**..
- 2. με το πλήκτρο **ΣΕ** πάτε στην επιλογή "γλώσσα" και πιέστε **MENU**.
- 3. με τα πλήκτρα **και και επιλ**έξτε την γλώσσα που επιθυμείτε και πιέστε **MENU**.

Οι διαθέσιμες γλώσσες είναι: Αγγλικά, γαλλικά, γερμανικά, ιταλικά, ισπανικά, δανικά, σουηδικά, σλοβακικά, πορτογαλικά, νορβηγικά, ρώσικα, ελληνικά, ουγγρικά, πολωνικά, τσέχικα.

## ΗΧΟΣ ΠΛΗΚΤΡΩΝ ΟΝ/OFF

Όταν πατάτε ένα πλήκτρο στο πληκτρολόγιο ακούγετε ένα μπίπ από την χειροσυσκευή. Μπορείτε να απενεργοποιήσετε αυτόν τον ήχο.

- 1. πιέστε **MENU** και με το πλήκτρο **Σευρ**άτε στην επιλογή "ακουστικό" και πιέστε **MENU**.
- 2. η λέξη ''μπίπ'' εμφανίζετε. Πιέστε **MENU**.
- 3. η λέξη '' KEYTONE'' εμφανίζετε. Πιέστε **MENU**
- 4. πιέστε **και για να επιλέξετε ΟΝ η Ο**FF και πιέστε **MENU** για επιβεβαίωση.

## ΕΙΔΟΠΟΙΗΣΗ ΧΑΜΗΛΗΣ ΜΠΑΤΑΡΙΑΣ ΕΝΕΡΓΟ/ΑΝΕΝΕΡΓΟ

- 1. πιέστε **MENU** και με το πλήκτρο πάτε στην επιλογή ''ακουστικό'' και πιέστε **MENU**. 2. η λέξη ''μπίπ'' εμφανίζετε. Πιέστε **MENU**.
- 3. με το πλήκτρο πάτε στην επιλογή ''χαμηλή μπαταρία'' και πιέστε **MENU**.
- 4. πιέστε **επιλέξτε ΟΝ η ΟΕΕ και πιέστε ΜΕΝU** για επιβεβαίωση.

## ΕΙΔΟΠΟΙΗΣΗ ΕΚΤΟΣ ΕΜΒΕΛΕΙΑΣ ΕΝΕΡΓΗ/ΑΝΕΝΕΡΓΗ

- 1. πιέστε **MENU** και με το πλήκτρο πάτε στην επιλογή ''ακουστικό'' και πιέστε **MENU**.
- 2. η λέξη ''μπίπ'' εμφανίζετε. Πιέστε **MENU**.
- 3. με το πλήκτρο **Σ** πάτε στην επιλογή "εκτός εμβέλειας" και πιέστε **MENU**

4. πιέστε και επιλέξτε ΟΝ η OFF και πιέστε **MENU** για επιβεβαίωση.

## ΚΛΕΙΔΩΜΑ ΠΛΗΚΤΡΟΛΟΓΙΟΥ ΑΠΟ ΤΟ ΜΕΝΟΥ

Μπορείτε να χρησιμοποιήσετε το μενού για να κλειδώσετε το πληκτρολόγιο.

1. πιέστε **MENU** και με το πλήκτρο πάτε στην επιλογή ''ακουστικό'' και πιέστε **MENU**.

2. με το πλήκτρο πάτε στην επιλογή ''κλείδωμα πληκτρολογίου'' και πιέστε **MENU**.

Εμφανίζετε το εικονίδιο **Ο** . Για να ξεκλειδώσετε το πληκτρολόγιο πιέστε οποιοδήποτε

πλήκτρο στο πληκτρολόγιο και έπειτα το πλήκτρο  $\bigstar$   $\overset{\bullet}{\cdot}$ 

## ΑΥΤΟΜΑΤΗ ΑΠΑΝΤΗΣΗ

Το τηλέφωνο είναι ρυθμισμένο με το που το σηκώσετε από την βάση όταν έχετε εισερχόμενη κλήση να την απαντάτε. Ωστόσο μπορείτε να απενεργοποιήσετε αυτήν την λειτουργία.

1.πιέστε **MENU** και με το πλήκτρο πάτε στην επιλογή ''ακουστικό'' και πιέστε **MENU**.

- 2. με το πλήκτρο πάτε στην επιλογή ''αυτόματη απάντηση'' και πιέστε **MENU**.
- 3. πιέστε **επιλέξτε ΟΝ η ΟΕΕ και πιέστε ΜΕΝU** για επιβεβαίωση.

## ΡΥΘΜΙΣΗ ΗΜΕΡΟΜΗΝΙΑΣ

1.πιέστε **MENU** και με το πλήκτρο πάτε στην επιλογή ''ώρα-ημέρα'' και πιέστε **MENU**.

- 2. με το πλήκτρο **ΣΕ** πάτε στην επιλογή "ρύθμιση ημέρας" και πιέστε **MENU**.
- 3. χρησιμοποιείστε το πληκτρολόγιο για να ρυθμίσετε την ημερομηνία
- 4. πιέστε **MENU** για επιβεβαίωση.

## ΡΥΘΜΙΣΗ ΤΗΣ ΩΡΑΣ

1.πιέστε **MENU** και με το πλήκτρο πάτε στην επιλογή ''ώρα-ημέρα'' και πιέστε **MENU**.

- 2. με το πλήκτρο **Σευτάτε στην επιλογή ''ρύθμιση ώρας**" και πιέστε **MENU**.
- 3. χρησιμοποιείστε το πληκτρολόγιο για να ρυθμίσετε την ημερομηνία
- 4. πιέστε **MENU** για επιβεβαίωση.

## ΡΥΘΜΙΣΗ ΤΟΥ ΞΥΠΝΗΤΗΡΙΟΥ

1.πιέστε **MENU** και με το πλήκτρο πάτε στην επιλογή ''ώρα-ημέρα'' και πιέστε **MENU**.

2. με το πλήκτρο πάτε στην επιλογή ''ρύθμιση ξυπνητηριού'' και πιέστε **MENU**.

3.πιέστε **- και - επιλέξτε ΟΝ η OFF και πιέστε ΜΕΝU** για επιβεβαίωση.

4. χρησιμοποιείστε το πληκτρολόγιο για να ρυθμίσετε το ξυπνητήρι

## ΡΥΘΜΙΣΕΙΣ ΒΑΣΗΣ

## **Ρύθμιση της έντασης του ήχου κλήσης της βάσης.**

1.πιέστε **MENU** και με το πλήκτρο πάτε στην επιλογή ''ρυθμίσεις'' και πιέστε **MENU**. 2. στην οθόνη εμφανίζετε η επιλογή ''ένταση ήχου βάσης''

- 3. με τα πλήκτρα **και επιλέξτε την ένταση ήχου (1-5 η OFF).**
- 4. πιέστε **MENU** για επιβεβαίωση η <sup>γ</sup>ια να επιστρέψετε στο προηγούμενο μενού.

## ΕΠΙΛΟΓΗ ΜΕΛΩΔΙΑΣ ΣΤΗΝ ΒΑΣΗ

Επιλέξτε μεταξύ τον 5 διαφορετικών μελωδιών της βάσης.

- 1. πιέστε **MENU** και με το πλήκτρο πάτε στην επιλογή ''ρυθμίσεις'' και πιέστε **MENU**.
- 2. με το πλήκτρο **Σ** πάτε στην επιλογή "μελωδία βάσης" και πιέστε **MENU**
- 3. με τα πλήκτρα και και επιλέξτε την μελωδία (1-5).
- 4. πιέστε **MENU** για επιβεβαίωση η για να επιστρέψετε στο προηγούμενο μενού.

#### ΑΛΛΑΓΗ ΚΩΔΙΚΟΥ PIN ΣΤΗΝ ΒΑΣΗ

Μερικές επιλογές στο μενού προστατεύονται από τον κωδικό Pin. Ο εργοστασιακός κωδικός είναι ο 0000. Η αλλαγή του γίνεται:

1. πιέστε **MENU** και με το πλήκτρο πάτε στην επιλογή ''ρυθμίσεις'' και πιέστε **MENU**.

2. με το πλήκτρο **ΣΕ** πάτε στην επιλογή "κωδικός pin" και πιέστε **MENU**.

3. εισάγετε τον κωδικό Pin (0000) και πιέστε **MENU**.

4. εισάγετε τον καινούργιο τετραψήφιο κωδικό που επιθυμείτε και πιέστε **MENU**

5. επαναλάβετε την εισαγωγή του καινούργιου τετραψήφιου κωδικού και πιέστε **MENU** για επιβεβαίωση.

## ΤΥΠΟΣ ΚΛΗΣΗΣ

Η συσκευή σας έχει την ρύθμιση της τονικής κλήσης. Μπορείτε να την αλλάξετε με το ακόλουθο τρόπο.

1. πιέστε **MENU** και με το πλήκτρο πάτε στην επιλογή ''ρυθμίσεις'' και πιέστε **MENU**.

2. με το πλήκτρο **και** πάτε στην επιλογή "τύπος κλήσης"

3. με τα πλήκτρα **επιλέξτε τον τρόπο κλήσης από τονικό σε παλμικό και πιέστε MENU**.

## ΕΠΑΝΑΦΟΡΑ ΤΩΝ ΕΡΓΟΣΤΑΣΙΑΚΩΝ ΡΥΘΜΙΣΕΩΝ

Μπορείτε να επαναφέρετε το τηλέφωνο σας στις εργοστασιακές του ρυθμίσεις.

1. πιέστε **MENU** και με το πλήκτρο πάτε στην επιλογή ''ρυθμίσεις'' και πιέστε **MENU**.

2. με το πλήκτρο **και** πάτε στην λέξη "DEFAULT".

3. εισάγετε τον τετραψήφιο κωδικό Pin (0000) και πιέστε **MENU**.

4. στην οθόνη εμφανίζετε η λέξη "confirm". Πιέστε **MENU** νια επιβεβαίωση η <sup>γγ</sup>ινια να επιστρέψετε στο προηγούμενο μενού.

## ΕΠΑΝΑΦΟΡΑ ΑΝΑΓΚΗΣ ΣΤΙΣ ΕΡΓΟΣΤΑΣΙΑΚΕΣ ΡΥΘΜΙΣΕΙΣ

Αν έχετε ξεχάσει τον κωδικό αριθμό pin μπορείτε να επαναφέρετε το τηλέφωνο σας στις εργοστασιακές ρυθμίσεις.

1.αφαιρέστε και ξανατοποθετήστε τις μπαταρίες στην χειροσυσκευή.

2. πιέστε και κρατήστε το πλήκτρο **12. Επ**ε το που θα ξανά τοποθετήσετε τις μπαταρίες. Στην οθόνη εμφανίζετε η λέξη ''default''. Πιέστε **MENU**.

## **Εργοστασιακές ρυθμίσεις**

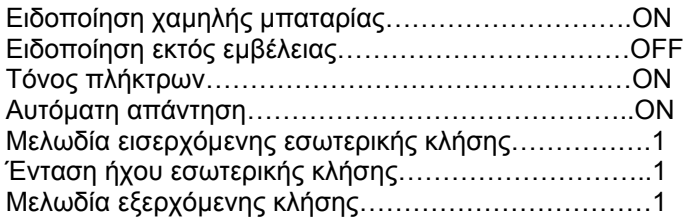

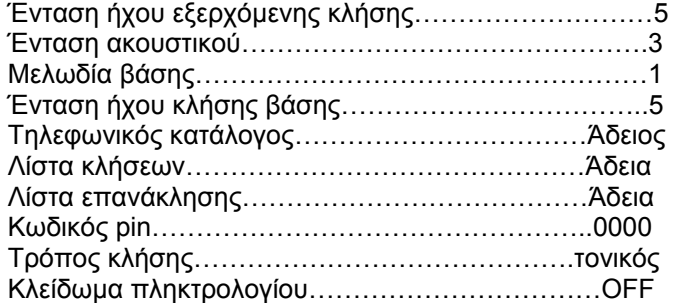

#### ΠΡΟΣΘΕΤΕΣ ΧΕΙΡΟΣΥΣΚΕΥΕΣ ΚΑΙ ΒΑΣΕΙΣ

Μπορείτε να προσθέστε μέχρι 5 χειροσυσκευές σε μία βάση. Η κάθε χειροσυσκευή μπορεί να εγγραφεί σε 4 βάσεις. Αν αγοράσετε καινούργιες χειροσυσκευές για να τις χρησιμοποιήσετε με την συσκευή σας θα πρέπει να τις κωδικοποιήσετε στην βάση σας.

## **Κωδικοποίηση μιας χειροσυσκευής στην βάση OSD-8610.**

1. στην βάση: πιέστε και κρατήστε το πλήκτρο αναζήτησης **Ε Find ε** για 3 δευτερόλεπτα μέχρι να ακούσετε δύο μπίπ. Έχετε στην διάθεση σας 90 δευτερόλεπτα για να εγγράψετε μία χειροσυσκευή.

2. στην χειροσυσκευή: πιέστε το πλήκτρο **MENU** και με το **Σεπάτε στην επιλογή "registered"** και πιέστε **MENU**.

3. με το πάτε στην επιλογή ''reg base'' και πιέστε **MENU**

4. εισάγετε τον αριθμό της βάσης (1-4). Οι αριθμοί που αναβοσβήνουν είναι σε χρήση. 5. στη οθόνη εμφανίζετε η λέξη ''αναζήτηση''. Όταν η χειροσυσκευή βρει τον αριθμό της βάσης τον εμφανίζει στην οθόνη (π.χ. βάση 2).

6. στην οθόνη εμφανίζετε η ερώτηση για τον κωδικό Pin. Εισάγετε τον κωδικό (0000) και πιέστε **MENU** για επιβεβαίωση. Θα ακούσετε ένα μπίπ και η χειροσυσκευή σας θα εγγραφή επιτυχώς. Αν η χειροσυσκευή δεν εντοπίσει την βάση μετά από μερικά δευτερόλεπτα, επιστρέφει σε κατάσταση αναμονής. Δοκιμάστε ξανά την διαδικασία εγγραφής.

## **Εγγράψτε μία άλλη μάρκα χειροσυσκευής στην βάση σας.**

1. στην βάση: πιέστε και κρατήστε το πλήκτρο αναζήτησης Find yια 3 δευτερόλεπτα μέχρι να ακούσετε δύο μπίπ. Έχετε στην διάθεση σας 90 δευτερόλεπτα για να εγγράψετε μία χειροσυσκευή.

2. στην χειροσυσκευή: ακολουθήστε τις οδηγίες χρήσης της χειροσυσκευής.

## ΕΠΙΛΕΞΤΕ ΒΑΣΗ

Όταν η χειροσυσκευή σας είναι εγγεγραμμένη σε περισσότερες από μία βάσεις μπορείτε να επιλέξετε την βάση που θέλετε να συνδεθείτε. Αν επιλέξετε την αυτόματη επιλογή η χειροσυσκευή σας θα ψάξει αυτόματα και θα συνδεθεί στην βάση με το δυνατότερο σήμα.

1. πιέστε το **MENU** και με το πάτε στην λέξη ''registered'' και πιέστε **MENU**  2. η φράση ''select base'' εμφανίζετε και πιέστε **MENU**.

3. όλες οι βάσεις που είναι εγγεγραμμένη η χειροσυσκευή σας θα εμφανιστούν. Ο αριθμός της βάσης που τώρα χρησιμοποιείτε θα αναβοσβήνει.

4. εισάγετε τον αριθμό της βάσης που επιθυμείτε. Πιέστε **και και πάτε στην επιλογή** αυτόματο. Πιέστε **MENU** για επιβεβαίωση. Όταν η χειροσυσκευή εντοπίσει την επιλεγμένη βάση θα ακούσετε ένα μπίπ επιβεβαίωσης.

## **Διαγραφή μιας χειροσυσκευής από την βάση.**

Μπορείτε να διαγράψετε μια χειροσυσκευή από την βάση σας με την χρήση μιας άλλης. 1. πιέστε **MENU** και με το πλήκτρο **ΣΕΙ** πάτε στην επιλογή "ρυθμίσεις" και πιέστε **MENU**.

2. με το πλήκτρο πάτε στην επιλογή ''del handset'' και πιέστε **MENU** 

3. εισάγετε το κωδικό Pin (0000) και πιέστε **MENU**.

4. εισάγετε το νούμερο της χειροσυσκευής που θέλετε να διαγράψετε από την βάση και πιέστε **MENU**. Θα ακούσετε ένα μπίπ επιβεβαίωσης και η χειροσυσκευή θα επιστρέψει στην επιλογή ''del handset''. Η χειροσυσκευή έχει διαγραφεί επιτυχώς από την βάσης σας.

#### ΠΡΟΒΛΗΜΑΤΑ

Τα περισσότερα προβλήματα που προκαλούνται στο τηλέφωνο είναι από λάθος συνδέσεις των καλωδίων η διακοπή της τροφοδοσίας ρεύματος στην βάση. Αν αντιμετωπίζετε κάποιο πρόβλημα με την συσκευή σας ελέγξτε τα παρακάτω:

- Το τηλεφωνικό καλώδιο είναι συνδεμένο σωστά
- Οι μπαταρίες είναι σωστά τοποθετημένες και φορτισμένες
- Η βάση τροφοδοτείτε σωστά με ρεύμα

#### **Δεν ανάβει η οθόνη.**

- Οι μπαταρίες είναι σωστά τοποθετημένες και φορτισμένες
- Ελέγξτε αν η χειροσυσκευή είναι ενεργή. Πιέστε το καθίνια να την ενεργοποιήσετε.

#### **Δεν υπάρχει τόνος κλήσης.**

- Το τηλεφωνικό καλώδιο είναι συνδεμένο σωστά
- Κάποια άλλη χειροσυσκευή χρησιμοποιεί την γραμμή. Περιμένετε μέχρι να κλείσει.

# **Το εικονίδιο αναβοσβήνει.**

- Η χειροσυσκευή είναι εκτός εμβέλειας την βάσης
- Ελέγξτε την τροφοδοσία της βάσης
- Η χειροσυσκευή δεν είναι εγγεγραμμένη στην βάση.

## **Η βάση, η χειροσυσκευή δεν έχει ήχο κλήσης.**

• Ελέγξτε αν η ένταση ήχου κλήσης δεν είναι πολλή χαμηλή η απενεργοποιημένος.

## **Το πληκτρολόγιο δεν δουλεύει.**

- Ελέγξτε αν το πληκτρολόγιο είναι κλειδωμένο
- Δοκιμάστε να βγάλετε τις μπαταρίες και να τις ξαναβάλετε.

#### **Δεν υπάρχει αναγνώριση κλήσης.**

• Ο καλών έχει ενεργή την απόκρυψη αποστολής του αριθμού του.

#### ΓΕΝΙΚΕΣ ΠΛΗΡΟΦΟΡΙΕΣ

Αυτή η συσκευή είναι συμβατή με το ανάλογο δημόσιο αναλογικό τηλεφωνικό δίκτυο της εκάστοτε χώρας.

## **Ασφάλεια**

- Χρησιμοποιήστε μόνο το τροφοδοτικό ρεύματος που υπάρχει στην συσκευασία
- Χρησιμοποιήστε μόνο τις μπαταρίες της συσκευασίας και αντικαταστήστε τις μονό με μπαταρίες ίδιου τύπου.
- Μην χρησιμοποιείτε αλκαλικές μπαταρίες και μην προσπαθήσετε να τις φορτίσετε. Υπάρχει κίνδυνος έκρηξης και διαρροής υγρών.
- Μην εκτείθετε την συσκευή σε εστίες θερμότητας και μην πετάτε τις μπαταρίες στην φωτιά. Ανακυκλώστε τες στα ενδεδυμένα σημεία ανακύκλωσης.
- Για τον καθαρισμό της συσκευής χρησιμοποιείστε ένα στεγνό πανί. Μην βάζετε καθαριστικά και βενζίνη για τον καθαρισμό της.

- Μην φέρνετε την συσκευή σε επαφή με νερό η κάθε είδους υγρασία.
- Υπάρχει μια πιθανότητα οι κεραυνοί να δημιουργήσουν πρόβλημα στην συσκευή σας. Σας συνιστούμε να αποσυνδέσετε από το ρεύμα και την τηλεφωνική γραμμή την συσκευή κατά την διάρκεια μιας καταιγίδας.

## ΓΕΝΙΚΕΣ ΟΔΗΓΙΕΣ ΣΥΜΜΟΡΦΩΣΗΣ

Ο εξουσιοδοτημένος αντιπρόσωπος SOUNDSTAR- Μ. Χατζηκυριακίδης - Σ. Τουλής & ΣΙΑ Ο.Ε. δηλώνει ότι ο παρών εξοπλισμός Ασύρματης Ψηφιακής συσκευής Τηλεπικοινωνιών OSD-8610, συμμορφώνεται προς τις ουσιώδεις απαιτήσεις και τις λοιπές σχετικές Ευρωπαϊκές διατάξεις (1999/5/EC) περί Τερματικού και Ραδιοφωνικού Εξοπλισμού (R&TTE). Οι δηλώσεις συμμόρφωσης για τα συναφή προϊόντα OSIO που περιγράφονται στο παρόν εγχειρίδιο, διατίθενται στη διεύθυνση: Α' Πάροδος Ανθοκήπων 14, Νέα Ευκαρπία, Θεσσαλονίκης. Γραμμή επικοινωνίας: 2310 689333-7

Επιπλέον πληροφορίες στο www.soundstar.gr

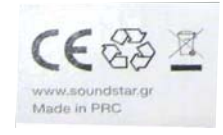